Die Rules Matrix dient zur Auswertungen von Business Rules. Es ist möglich verschiedenen Matrizen mit individuellen Spalten zu erstellen. Die Matrix wird anschließend mit Zeilen befüllt. Diese können dann per Actionhandler ausgewertet werden. Die Zeile mit der besten Trefferquote wird als Ergebnis verwendet. Treffen nicht alle Spalten zu, so wird das nächstbeste Ergebnis verwendet.

### **Erstellen einer Matrix**

tation Context-roles Scheduled jobs Mail queue RulesMatrix #

Eine Matrix wird im [Administrationsclient](https://wiki.tim-solutions.de/doku.php?id=software:tim:administration_client) erstellt. Damit der entsprechende Reiter sichtbar ist muss der aktuelle Benutzer die [Rolle](https://wiki.tim-solutions.de/doku.php?id=software:tim:rights) **rulesadministrator** besitzen.

Über den Punkt "Matrix hinzufügen" lassen sich beliebig viele Matrizen anlegen. Bei Klicken öffnet sich ein neues Popup in welchem die Matrix in ihrem Aufbau definiert wird. Als erstes muss ein Name für die Matrix vergeben werden, welcher in diesem Beispiel einfach "Entscheidung" ist. Ebenfalls muss angegeben werden welche Gruppe die Besitzer dieser Matrix ist. Alles User innerhalb dieser Gruppe ist es erlaubt die Matrix zu sehen und zu bearbeiten. Es werden nur Gruppen angezeigt in denen sich der Ersteller der Matrix aktuell befindet.

**Ca** Add matrix

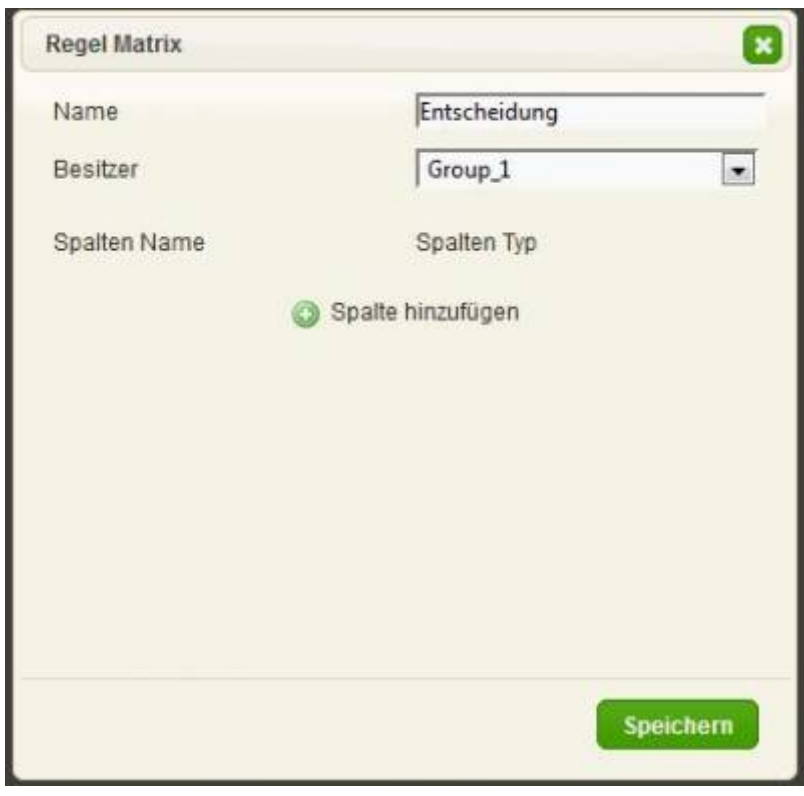

# **Spalten definieren**

Last update: 2021/07/01

Im nächsten Schritt müssen eine beliebige Anzahl an Spalten angelegt werden. Jeder Spalte muss ein Name und ein Spaltentyp gegeben werden. Ein Spaltentyp definiert hierbei die Art des Inhalts. Normale Spaltentypen werden ausgelesen, wohingegen "Result" Typen als Ergebnis Spalten dienen und nicht für die Auswertung verwendet werden. Hierbei wird zwischen verschiedenen Typen unterschieden:

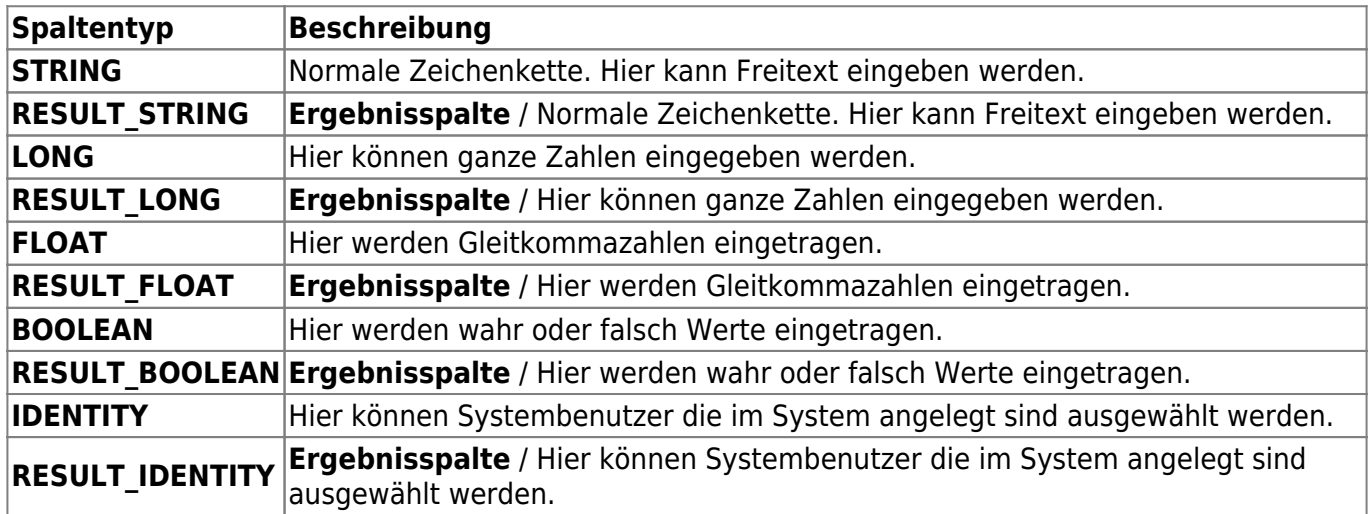

[In folgendem Beispiel werden 3 Spalten angelegt die durchsucht werden sollen und hierbei von](https://wiki.tim-solutions.de/lib/exe/detail.php?id=software%3Atim%3Arules_matrix&media=software:tim:columns_new.jpg) [unterschiedlichem Spaltentyp sind. Es wurde ebenfalls eine Ergebnisspalte angelegt in welcher in](https://wiki.tim-solutions.de/lib/exe/detail.php?id=software%3Atim%3Arules_matrix&media=software:tim:columns_new.jpg) [Benutzer als Ergebnis ausgegeben werden soll.](https://wiki.tim-solutions.de/lib/exe/detail.php?id=software%3Atim%3Arules_matrix&media=software:tim:columns_new.jpg)

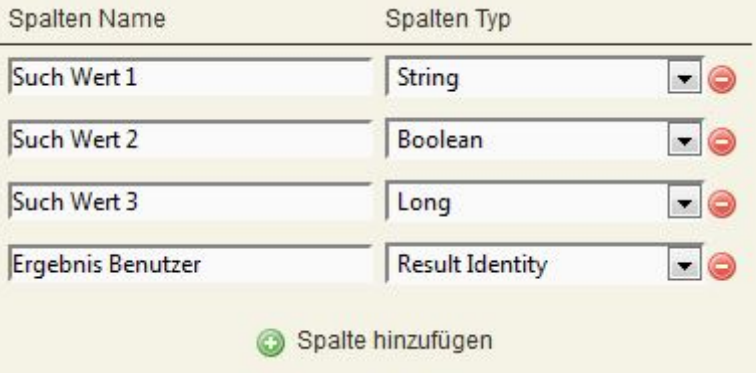

Nach einem Klick auf Speicher ist die Matrix angelegt und kann nun mit Werten befüllt werden.

# **Befüllen der Matrix**

[Das nachfolgenden Bild zeigt eine bereits befüllte Matrix. Hier ist es möglich die komplette Matrix zu](https://wiki.tim-solutions.de/lib/exe/detail.php?id=software%3Atim%3Arules_matrix&media=software:tim:matrix_overview.jpg) [entfernen, zu bearbeiten, neue Zeilen hinzuzufügen und Spalten wieder zu löschen.](https://wiki.tim-solutions.de/lib/exe/detail.php?id=software%3Atim%3Arules_matrix&media=software:tim:matrix_overview.jpg)

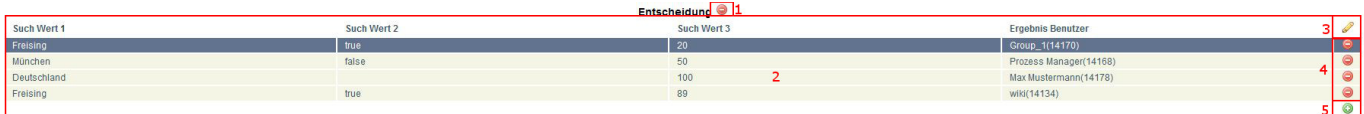

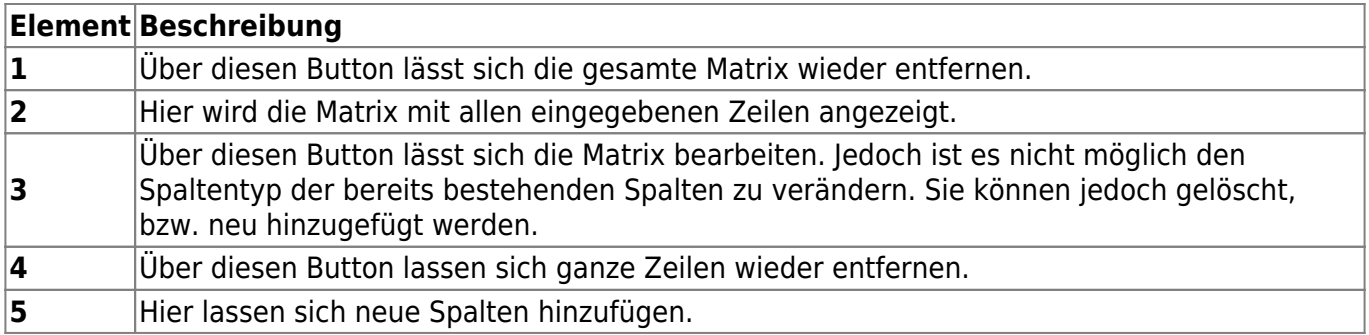

Möchte man nun eine neue Zeile hinzufügen, so wird ein Popup angezeigt. In diesem werden je nach Spaltentyp verschiedene Felder angezeigt. Bei String z.B. ein einfaches Eingabefeld. Bei Identity wird eine Liste aller angelegten Benutzer dargestellt. Bei Boolean wird eine Liste mit wahr oder falsch angezeigt.

Wird bei einem Feld ein Sternchen "\*" ausgewählt, so gilt dies als Wildcard und ein beliebiger Wert wird bei der Auswertung angenommen.

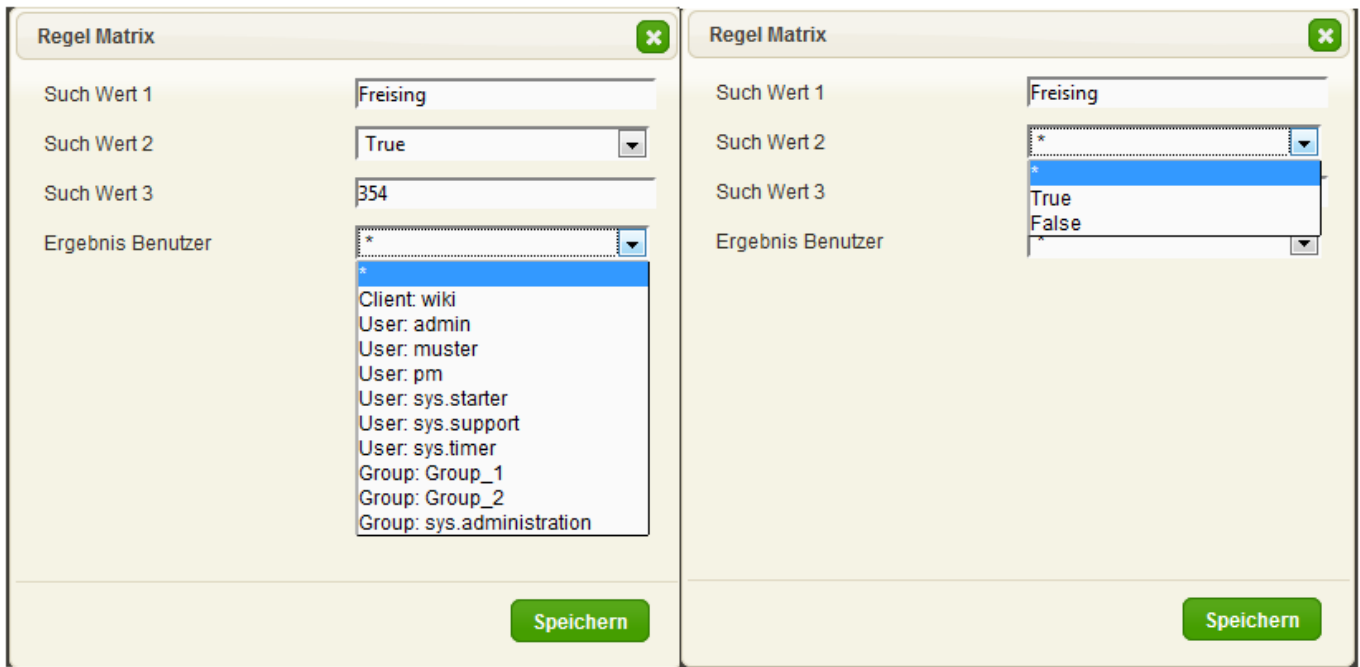

#### **Benutzen der Matrix per Actionhandler**

Die Benutzung der Matrix per Handler wird hier [MatrixHandler](https://wiki.tim-solutions.de/doku.php?id=software:tim:actionhandler:matrixhandler) beschrieben.

#### **Auswertungsbeispiele**

Als Grundlage dieser Auswertungen setzen wir die befüllte Beispielstabelle von oben mit 3 Suchwerten und einer Ergebnisspalte.

From: <https://wiki.tim-solutions.de/>- **TIM Wiki / [NEW TIM 6 Documentation](https://doc.tim-solutions.de)**

Permanent link:

**[https://wiki.tim-solutions.de/doku.php?id=software:tim:rules\\_matrix&rev=1429539216](https://wiki.tim-solutions.de/doku.php?id=software:tim:rules_matrix&rev=1429539216)**

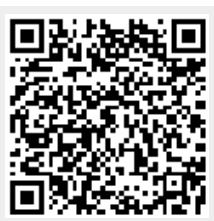

Last update: **2021/07/01 09:56**